# OSI AARDVARKS AARDVARKS AARDVARKS AARDVARKS AARDVARKS AARDVARKS AARDVARKS AARDVARKS AARDVARKS AARDVARKS AARDVARKS AARDVARKS AARDVARKS AARDVARKS AARDVARKS AARDVARKS AARDVARKS AARDVARKS AARDVARKS AARDVARKS AARDVARKS AARDVARK NOWMEANS BUSINESS! NOW MEANS **BUSINESS! OSI AARDVARK OSI**

## WITH MAXI-PROS WORD PROCESSING THE EASY WAY-

signed for the office that doesn't want to send every new girl out for training in how to type a This is a line-oriented word processor deletter.

It has automatic right and left margin justification and lets you vary the width and margins fication and lets you vary the wid th and margins during printing. It has automatic pagination and automatic page numbering. It will print any text single, double or triple spaced and has text centering commands. It will make any number of multiple copies or chain files together to print an tering commands. It w ill make any number of multiple copies or chain files together to print an entire disk of data at one time.

MAXI-PROS has both global and line edit capability and the polled keyboard versions contain a corrected keyboard routine that make the OSI keyboard decode as a standard typewriter keyboard. writer keyboard .

MAXI-PROS also has sophisticated file capabibilities. It can access file for names and MAXI-PROS also has sophisticated file capabibilities. It can access a file for names and addresses, stop for inputs, and print form letters. addresses, stop for inputs, and print form letters. It has file merging capabilities so that it can store It has f ile merging capabilities so that it can store and combine paragraphs and pages in any order.

Best of all, it is in BASIC (0S65D 51/4" or Best of all, it is in BASIC (0565051 /4 " or 8" disk) so that it can be easily adapted to any 8" disk) so that it can be easily adapted to any printer or printing job and so that it can be sold prin ter or p rinting job and so that it can be sold for a measly price.

for measly price. MAXI-PROS-\$39.95 MAX I,PROS - \$39.95

## THE EDSON PACK THE EDSON PACK ALL MACHINE CODE GAMES ALL MACHINE CODE GAMES FOR THE 8K C1P

INTERCEPTOR -You man a fast interceptor protecting your cities from Hordes of Yukky INTERCEPTOR -You man a fast interceptor protecting your cities f rom Hordes of Yukky Invaders. A pair of automatic cannon help out, but the action speeds up with each incoming wave. It's action, action everywhere. Lots of excitement! \$14.95 excitement ! \$14.95

monderen and a maze devouring monsters as you go. If one sees you first, you become lunch meat. Easy enough for the kids to learn, and challenging enough to keep daddy happy. **\*** 12.950 PM (2012) MONSTER MAZE - An Arcade style action \$12.95

COLLIDE Fast-paced lane-switching excite COLLIDE - Fast-paced lane-switching excitement as you pick up points avoiding the jam ment as you pick up paints avoiding the jam assembler code provides fast graphics and smooth a. <u>. . . . . . . . . .</u> . . . . car. If you succeed, we'll add more cars. The action. S9 .95

SPECIAL DEAL-THE ENTIRE EDSON PACK-SPECIAL DEAL-THE ENTIRE EDSON PACK - ALL THREE GAMES FOR S29.95

## THE AARDVARK JOURNAL THE AARDV ARK JOURNAL

FOR OSI USERS - This is a bi-monthly tutorial journal running only articles about OSI systems. Every issue contains programs custom systems. Every issue contains programs customized for OSI, tutorials on how to use and modify ized for OSI, tutorials on how to use and modify the system, and reviews of OSI related products. In the last two years we have run articles like In the last two years we have run articles like these !

1) A tutorial on Machine Code for BASIC programmers. programmers.

2) Complete listings of two word processors for BASIC IN ROM machines. for BASIC IN ROM mach ines.

3) Moving the Directory off track 12. 3) Moving the Directory off track 12.

4) Listings for <sup>20</sup> game programs for the OSI. 4) Listings for 20 game programs for the OSI.  $5)$  How to write high speed BASIC  $-$  and lots more

Vol. (1980) back issues-S9.00 Vol. 1 (1980) 6 back issues - \$9.00

Vol. 2 (1981) 2 back issues and subscription for additional issues \$9.00. 4 additional issues - S9.00.

ACCOUNTS RECEIVABLE This program will handle up to 420 open accounts. It will age accounts, print in a great payment in a great payment of payment and payment in a great payment of payment and accounts, print invoices (including payment<br>reminders) and give account totals. It can add automatic interest charges and warnings on late accounts, and can also called and called and called and called and called and called and called and called and called and called and called and called and called and called and called and called and called and called and c culate volume discounts. culate volume discounts. ACCOUNTS RECEIVABLE - This program accounts, and can automatically provide and cal-

24K and 0S65D required, dual disks recommended. Specify system. mended. Specif y system.

Accounts Receivable. S99.95 Accounts Receivable. S99.95

## \* \* \* SPECIAL DEAL - NO LESS! \* \* \*

complete business package for OSI small A complete business package for 051 small systems (C1, C2, C4 or C8). Includes MAXI-PROS, GENERAL LEDGER, INVENTORY, PAYROLL AND ACCOUNTS RECEIVABLE ALL THE PROGRAMS THE SMALL BUSI NESS MAN NEEDS. S299.95 NESS MAN NEEDS. S299 .95 systems — (C1, C2, C4 or C8). Includes MAXI-<br>PROS, GENERAL LEDGER, INVENTORY,<br>PAYROLL AND ACCOUNTS RECEIVABLE — ALL THE PROGRAMS THE SMALL BUSI-

P.S. We're so confident of the quality of these P.S. We're so confident of the quality of these programs that the documentation contains the programs that the documentation con tains the programmer's home phone number! programmer's home phone number!

#### SUPERDISK II

This disk contains a new BEXEC\* that boots up with a numbered directory and which allows<br>creation, deletion and renaming of files without calling other programs. It also contains a slight modification to BASIC to allow 14 character file names.

The disk contains a disk manager that contains a disk packer, a hex/dec calculator and several other utilities.

It also has a full screen editor (in machine code on C2P/C4)) that makes corrections a snap. We'll also toss in renumbering and program We'll also tOSS in renumbering and program search programs – and sell the whole thing for -SUPERDISK II \$29.95 (51/4") \$34.95 (8").

# ANDFUN **ANDFUN,**  TOO! TO A REPORT OF THE CONTRACT OF THE CONTRACT OF THE CONTRACT OF THE CONTRACT OF THE CONTRACT OF THE CONTRACT OF THE CONTRACT OF THE CONTRACT OF THE CONTRACT OF THE CONTRACT OF THE CONTRACT OF THE CONTRACT OF THE CONTRA **TOO!**

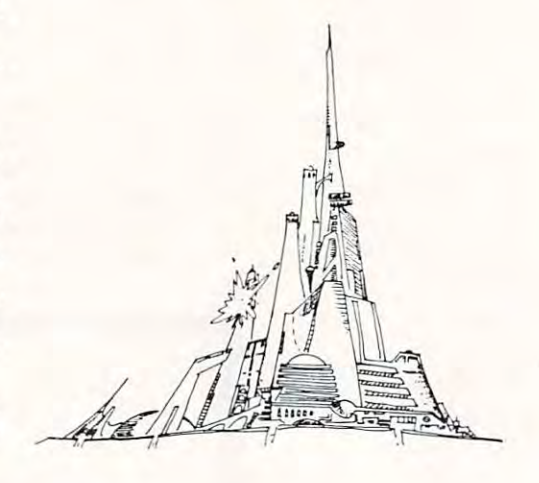

## - WITH BUSINESS I BOOKKEEPING THE EASY WAY

OSI TA TANA MARAHAMPADA A TANA MARAHAMPADA A TANA MARAHAMPADA A TANA MARAHAMPADA A TANA MARAHAMPADA A TANA MARAHAMPADA A TANA MARAHAMPADA A TANA MARAHAMPADA A TANA MARAHAMPADA A TANA MARAHAMPADA A TANA MARAHAMPADA A TANA M

Our business package 1 is a set of programs designed for the small businessman who does not designed for the small businessman who does not have and does not need a full time accountant on his payroll.

This package is built around a GENERAL LEDGER program which records all transactions LEDGER program which records all transactions and year-to-date PROF IT AND LOSS statements. account balancing, provides a BALANCE SHEET and has modules for DEPRECIATION and LOAN ACCOUNT computation. GENERAL LEDGER (and MODULES) \$129.95. and which provides monthly, quarterly, annual, GENERAL LEDGER also provides for cash LOAN ACCOUNT computation.

PAYROLL Is designed to interface with the GENERAL LEDGER. It will handle annual PAY ROLL is designed to interface with the GENERAL LEDGER . It will handle annual records on <sup>30</sup> employees with as many as records on 30 employees with as many as 6 deductions per employee. deductions per employee. PAYROLL- \$49.95. PA YROLL - \$49.95 .

INVENTORY is also designed to interface with the general ledger. This one will provide instant the general ledger. This one will provide instant information on suppliers, initial cost and current information on suppliers. initial cost and curren t value of your inventory. It also keeps track of the value of your inventory. It also keeps track of the<br>order points and date of last shipment. INVENTORY - \$59.95. order points and date of last shipment.

#### GAMES FOR ALL SYSTEMS FOR ALL SYSTEMS FOR ALL SYSTEMS FOR ALL SYSTEMS FOR ALL SYSTEMS FOR ALL SYSTEMS FOR ALL SYSTEMS FOR ALL SYSTEMS FOR ALL SYSTEMS FOR ALL SYSTEMS FOR ALL SYSTEMS FOR ALL SYSTEMS FOR ALL SYSTEMS FOR ALL **GAMES FOR ALL SYSTEMS**

arcade games ever written for the OSI, this one aliens thirsty for your blood. For those who loved (and tired of) Alien Invaders. Specify system — <sup>A</sup> bargain at S9.95 system - A bargain at 59 .95 GALAXIAN - 4K - One of the fastest and finest features rows of hard-hitting evasive dogfighting

 $MINOS - 8K -$  Features amazing 3D graphics. You see maze from the top, the screen blanks, You see a maze from the top , the screen blanks, and when it clears, you are in the maze at ground and when it clears, you are in the maze at ground level finding your way through on foot. Realistic level finding your way through on foot. Real istic enough to cause claustrophobia. - \$12.95

#### $NEW - NEW - NEW$

LABYRINTH - 8K - This has a display backplace in a realistic maze seen from ground level. track down and shoot mobile monsters on foot. Checking out and testing this one was the most Checking out and testing this one was the most fun I've had in years! - \$13.95. ground similar to MINOS as the action takes This is, however, a real time monster hunt as you

TIME TREK - 8K - Real Time and Real graphics instruments work in real time. No more uninstruments work in real time. No more un realistic scrolling displays! - \$9.95 Trek. See your torpedoes hit and watch your

 $CHINES - C1S/C2S.$  This ROM adds line edit functions, software selectable scroll windows, routines, two callable screen clears, and software Has one character command to switch model 2 C1P from 24 to 48 character line. When installed in C2 or C4 (C2S) requires installation of additional chip. C1P requires only a jumper SUPPORT ROMS FOR BASIC IN ROM MAbell support, choice of OSI or standard keyboard support for 32-64 characters per line video. change. - 539.95

C1E/C2E similar to above but with extended machine code monitor.  $-$  \$59.95

# Please specify system on all orders Please specify system on all orders

This is only partial listing of what we have to offer. We now offer over <sup>100</sup> programs, data sheets, ROMS, and boards for OSI systems. Our \$1.00 catalog lists it all and contains free program listings and programming hints to boot. This is only a partial listing of what we have to offer. We now offer over 100 programs, data sheets, ROMS, and boards

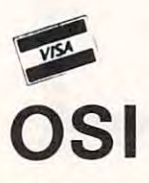

AARDVARK TECHNICAL SERVICES, LTD. AARDVARK TECHNICAL SERVICES, LTD. <sup>2352</sup> S. Commerce, Walled Lake, Ml <sup>48088</sup> 2352 S. Commerce, Walled Lake, MI 48088  $\sim$   $\sim$   $\sim$   $\sim$   $\sim$   $\sim$   $\sim$   $\sim$  $(313) 669 - 3110$ 

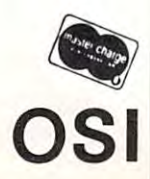

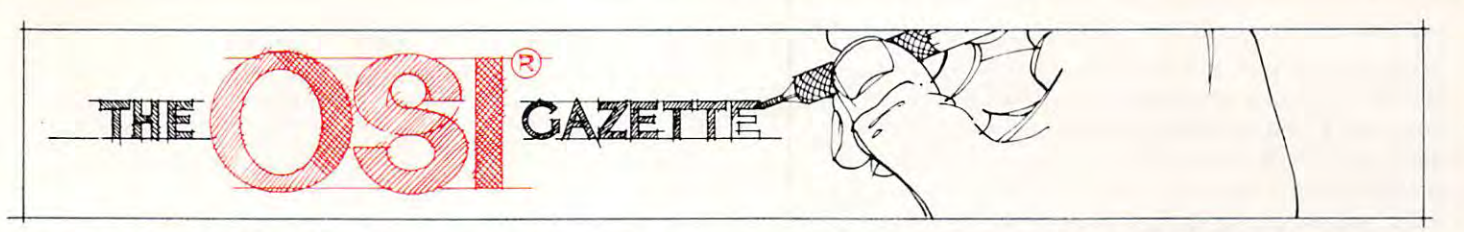

# OSI RS232 Port **OSI RS232 Port**  And The High **And The High**  Speed Printer **Speed Printer**  Interface and the control of the control of the control of the control of the control of the control of the control of the control of the control of the control of the control of the control of the control of the control o **Interface**

# Paul Lilly Pelham, AL

#### where  $\sim$  and  $\sim$  and  $\sim$  and  $\sim$ What About It?

I believe the thing I like most about my Superboard II is that it is full of surprises. Whatever OSI lacked in documentation they made up for it in utility, you just have to find it. While users of other systems pay upwards from \$100 for a serial interface, you can put one on a Superboard II for around \$5. And that includes a software selectable baud rate with handshaking. This article will show ba ud rate with ha ndsha king. This article will show you how to install the port, and how to use it as a high speed printer interface. high speed prin ter in te rface.

## How To Do It How To Do It

OSI shows the schematic for this interface in their user manual, and, although the board has the runs user manual, and, a ltho ug h the board has the runs etched in it, the parts were not installed by OSI. But don't try going by the board layout to plug in But don't try going by the board layout 10 plug in your parts, it's not exactly correct. Figure 1 is a correct board layout. If you only need a one-way port, you can omit  $Q2,D16, R62$  and R66. If you want true RS232 voltage swings, you can cut between the pads shown in the Note, and hook between the 2 pads shown in the Note , and hook the high end (pin 7 of J3) to your negative supply. have an Anadcx DP8000 printer hooked up to I have an Anadex DP8000 printe r hooked up 10 my Superboard and although the manual for it says it needs a minimum of -3 volts for its RS232 input, I've left the 2 pads connected (voltage to printer swings  $+5$  to 0 volts) and the printer works just fine anyway. Of course that doesn't mean yours will, so you may want to add the negative supply. If you don't need or want the extra speed from your printer, you need not hook up the from your printe r, you need not hook up the handshake signals. This way you would be transferring information to your printer at 300 baud, which would allow you to LIST a program on your printer and tape at the same time. But if you want

or need to run your printer at high speed (we can <sup>o</sup> r need to run your p rin ter at high speed (we can run 4800 baud with no hardware changes), for printing reports, making listings of one program, printing re ports, ma kin g listin gs of o ne program, etc., then you will need the handshake capability. For the handshake capability, we can connect one of four different ways (depending on our printer), to the Superboard's CTS (Clear to Send) bus. If your printer uses an RS232 compatable BUSY/  $READV$  signal, then connect it to pin 3 of J3 and:

**1)** If the signal is high  $(+)$  when the printer is ready, connect pin 6 of J3 to pin 9 of J3. See figure 3. fi g ure 3.

2) If the signal is low (-) when the printer is ready, connect pin 10 of J3 to pin 9 of J3. See figure 3. fi g ure 3.

If your printer uses a TTL compatable BUSY/  $\text{READV signal}$  (here we can omit Q2,D16,R62,R66) and; and;

1) If the signal is high  $(+)$  when the printer is ready, connect the signal to pin  $6$  of J3, the connect pin  $10$  of  $3$  to pin  $9$  of  $3$ . 2) If the signal is low (-) when the printer is ready, connect the signal to pin 9 of [3. See figure 3. fi gure 3.

Then in all cases, in figure 2 cut one foil and connect between 2 pads as shown, to route this CTS signal to the ACIA. That's it for the hardware. You now have your serial port, ready to run your printer. Although this article describes a hook-up to a printer we can also hook up to a terminal, and use the serial port as an audio port. (More on the audio port at the end of this article).

#### little about the ACIA A little about the ACIA

Before going further, some understanding of the ACIA is necessary. OSI uses the Motorola <sup>6850</sup> AC IA is necessa ry. OS I uses the Motorola 6850 ACIA chip, which has <sup>4</sup> registers in it. Two registers ACIA chip, which has 4 registers in it. Two registers we can read from only; the Receive Data Register (read hex addr. F001), and the Status Register (read hex addr. F000). The other two registers we can only write into; the Transmit Data Register (write hex addr. F001), and the Control Register (write hex addr. F000). The Control and Status registers are what give us the programmable flexibility to get the most out of our \$5 interface. The control Register allows us to select the format we use to transmit and receive bits, select our transmit rate (baud), enable or disable control and interrupt signals, and reset the ACIA. Bits D0 and D1 are the counter divide and reset bits. Table 1 shows the usage for these bits. shows the usage for these bits.

As shown in the table we can select 1 of 3

possible divisions of our transmit clock merely by possible divisions of our transmit clock merely by programming it. If you have a stock Superboard II, the TX clock input is approx. <sup>4800</sup> Hz. The I I, the TX clock input is approx. 4800 Hz. T he monitor ROM (during system initialization) sets monitor ROM (during system initialization) sets the clock divide to 16, which gives us our baud rate the clock divide to 16, which gives us our baud rate of 300 for our cassette interface. Now here's the trick, prior to outputting to our printer, we write **trick, prior to outpulting to our printer, we write**  zeros into DO and Dl, setting our clock divide to 1. zeros into DO and D I, setting our clock divide to I. With our existing TX clock input of <sup>4800</sup> Hz, this With our existing TX clock input of 4800 Hz, this will give us a baud rate of 4800. Now we have 300 baud for our cassette, and <sup>4800</sup> baud for our baud for our cassette , and 4800 baud for our printer, with no hardware changes to go back and printer, with no hardwa re changes to go back and forth between them. Bits D2, D3, and D4 select forth between them. Bits D2, D3 , and D4 select different combinations of word length, parity, and diffe rent combinations of word length, parity, and stop bits, Table gives their usage. The monitor stop bits, Table 2 gives their usage. The monitor sets these bits such that we transmit 8 bits, then 2 stop bits. That setup works fine with my printer so kept that format in my programming. You will I kept that format in my programming. You will want to check the manual for your printer, deter want to check the manual for your printer, determine what format in which it needs to receive bits, mine what format in which it needs to receive bits, and program the ACIA accordingly. Bits D5,D6 and program the ACIA accordingly. Bits D5,D6 and D7 are used to program the IRQ and RTS and D7 are used to program the IRQ and RTS functions, which are not needed at this time, so we functions, which are not needed at this time, so we will leave these bits cleared. Therefore when you will leave these bits cleared. Therefore when you want to set up the ACIA to run the printer at <sup>4800</sup> want to set up the ACIA to run the printer at 4800 baud you will first want to write the binary word <sup>00000011</sup> into hex addr, F000 (POKF.61440,3) top 000000 11 into hex addr, FOOO (POKE61440,3) top reset the ACIA, then write the binary word <sup>00010000</sup> into F000 (POKE61440,16), to select the format and baud rate. fo rmat and baud rate. 00010000 into FOOO (POKE61440,16), to select the

The Status Register will (among many other The Status Register will (among many othe <sup>r</sup> things) let us know when the Transmitter Register is ready to accept another word. Bit 1 of the Status Register is the Transmistter Register Ready bit. If it is set to 1, we can send another word to the it is set to I, we can send another word to the Transmit Register (F00I). Two things will keep Transmit Register (FOO I). Two things will keep this bit from being set; 1) If the ACIA has not yet transferred the last word that was written and 2) If transferred the last word that was wrillen and 2) If the CTS line to the ACIA is high, indication the the CTS line to the ACIA is high, indication the peripheral cannot accept a word. Although the Status Register has bit (D3) reserved to indicate Status Registe r has a bit (D3) rese rved to indicate the condition of the CTS line, it will not be necessary to check it since it is going to inhibit DI bit anyway. to check it since it is going to inhibit D I bit anyway. The monitor ROM checks the Status Register prior The monitor ROM checks the Status Registe r prior to loading a word into the  $\rm{Transformer}$  Register, and will continue looping to check D1 in the Status will con tinue looping to check D I in the Status Register until it finds it set, then the monitor will Register until it finds it set, then the monitor will load the word we want to transfer into the Transmit load the word we want to transfer into the Transmit Register. We need no extra programming to Register. We need no extra programming to support our handshake signal, as the monitor is support our handshake signal, as the monitor is already taking care of this for us.

## How To Test How To Test

We can now test our system to see if it is working We can now test our system to see if it is working properly. We don't need to hook the printer up to prope rly. We don't need to hook the printer up to make these checks, in fact it will probably be better make these checks, in fact it will probably be better if we don't. The first thing we should do is load if we do <sup>n</sup>'t. T he first thing we should do is load a fairly long program into the system. As it's loading, notice the speed it is listing on the screen, that's <sup>300</sup> baud. Now from the keyboard, type 300 baud. Now from the keyboard , type

POKE71440,3 (reset ACIA) then type PO KE7 1440,3 (reset AC IA) then type POKE61440,I6 (program ACIA). Next type PO KE61440, I6 (program ACIA). Next type SAVE, then LIST. Now you should sec the program SA VE, then LIST. Now you should see the program listing at speed <sup>16</sup> times faster than it is loaded at, listing at a speed 16 times faster than it is loaded at, or <sup>4800</sup> baud. Now, as the program is listing, or 4800 baud. Now, as the program is listing, connect your CTS input to either  $+5$  volts or ground (depending on how we configured it earlier) such that you simulate a peripheral BUSY state. The program should stop listing and not state. The program should stop listing and not continue until we remove the input. If these tests continue until we remove the input. If these tests pass then we are ready to hook up our printer; if the tests fail, you will need to go back and recheck the hardware modifications and programming. the ha rdwa re modifications and programming. Check the manual for your printer and see what is Check the manual for your printer and see what is necessary to set it up for an RS232 input at 4800 baud. The Anadex printer has 3 sets of dip switches that can be set for a wide range of baud rates, different types of interfaces, paper length, number different types of inte rfaces, paper length, number of lines to skip over perforation etc. Hook the of lines to skip over pe rforation etc. Hook the BUSY/READY output from the printer to [3 of] your Superboard as described earlier for your yo ur Superboard as described ea rli er for your system. Hook the RS232 output from your Superboard J3 pin 2 to the printer input. Hook pin 1 of J3 to the printer COM line (ground). Turn on your J 3 to the printer COM line (gro und). T urn on your printer and away you go. printer and away you go.

## Add Speaker **Add A Speaker**

If you don't have a printer at this time but want to go ahead and make the hardware addition anyway, go ahead and make the hardware addition anyway, you can use this port to hook up speaker. You you can use this port to hook up a speaker. You can connect an 8 ohm speaker between pins 1 and of J3. Now set up for <sup>4800</sup> baud and see how 2 of J 3. Now setup fo r 4800 baud and see how your program sounds when you LIST it. You can expand on this idea, and add some interesting expand on this idea, and add some interesting effects to your existing programs. Remember, <sup>e</sup> ffects to your existing programs. Remember, when you are in SAVE mode, any PRINT argument when you are in SAVE mode, any PRI NTargument goes to the ACIA as well as your screen when you goes to the ACIA as we ll as your sc reen when you LIST it. LIST it.

## Some Finals **Some FInals**

You should be careful not to program the ACIA while you are in the SAVE mode. I don't know why, but it hangs up the system sometimes when why, but it hangs up the system sometimes when you try to do it. POKE517,1 will put you in SAVE you try to do it. POKE5 17 , I will put you in SAVE mode and POKE517,0 will take you out of it. mode and POKE5 17,O will take you out of it. Although you can now run your printer at <sup>4800</sup> Although you can now run your printer at 4800 baud, you are still limited to 300 baud for your cassette due to the audio frequencies generated in cassette due to the audio frequencies gene rated in the cassette portion of your Superboard. Since the PRINT statement sends its argument to the ACIA PRINT statement sends its argument to the ACIA when in the SAVE mode, we can output to the when in the SA VE mode, we can output to the printer any results we normally send to the video screen. Most small system printers provide 80 columns per line. The Superboard software is set columns per line. The Supe rboa rd software is set up to force a LF/CR, after 72 consecutive characters to the ACIA. During a cold start, the system defaults to a terminal width of 72 characters per line if you try to request a larger line length. This can be fixed by writing <sup>80</sup> (Hex 50) in the terminal width fi xed by writing 80 (Hex 50) in the terminal width storage location (hex F) after initialization, by the statement POKE 15,80. statement POKE15,80.

## COMPUTE!

Table 1 – Control Register Usage, Bits D0 & D1

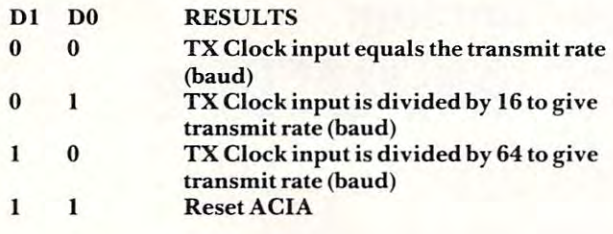

Table 2 – Control Register Usage, Bits D2, D3, D4

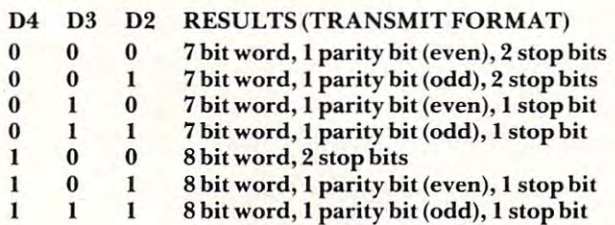

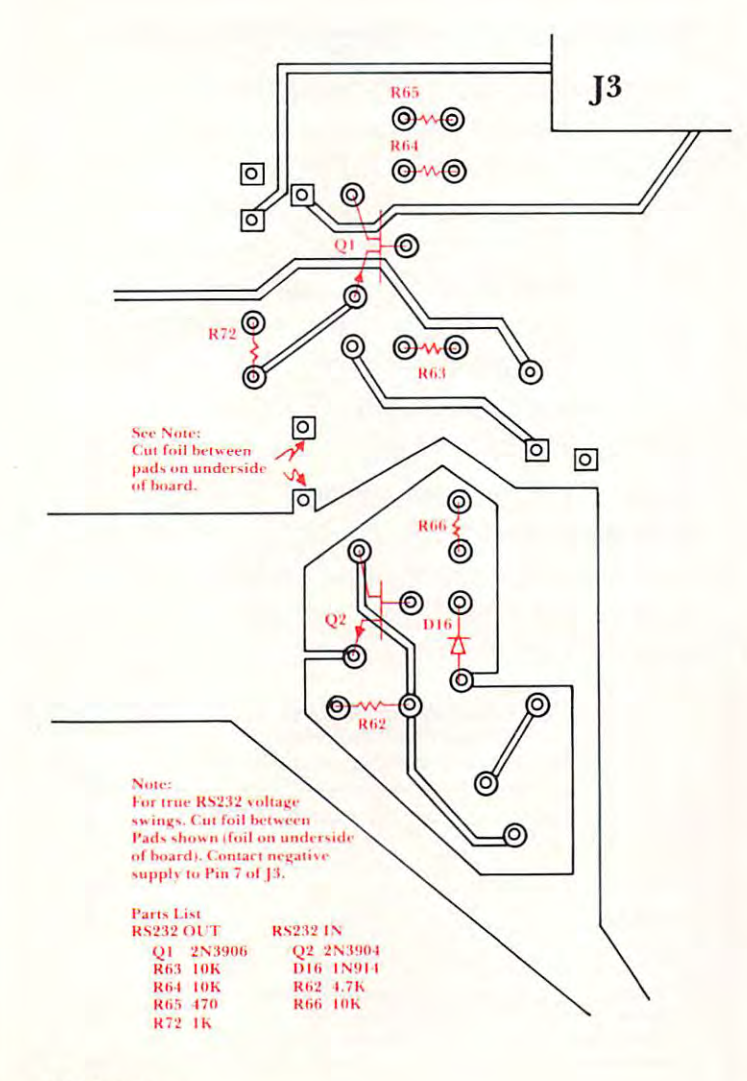

#### OSI HEXDOSI HEXDOSI HEXDOSI HEXDOSI HEXDOSI HEXDOSI HEXDOSI HEXDOSI HEXDOSI HEXDOSI HEXDOSI HEXDOSI HEXDOSI HEXDOSI HEXDOSI HEXDOSI HEXDOSI HEXDOSI HEXDOSI HEXDOSI HEXDOSI HEXDOSI HEXDOSI HEXDOSI HEXDOSI HEXDOSI HEXDOSI HE OSIHEXDOS

## Can your disk operating system do this? Can your disk operating system do this?

No matter what you do with your C1P or Superboard II, here's a remarkable disk operating system that will help you do it better. By using subroutines in OSI's ROM BASIC. HEXDOS offers By using subroutines in OSl's ROM BASIC, HEXOOS offers power, versatility, and incredible compactness (only 2K). HEX-DOS far surpasses the capabilities of OS65D, liberating 10K of DOS far surpasses the capabilities of OS65D, liberating 10K of memory and disk space in the process. memory and disk space in the process. power, versatility, and incredible compactness (only 2K). HEX-

- Load or save BASIC programs, machine language, and data Load or save BASIC programs, machine language, and data files by name. files by name.
- Chain BASIC programs from disk. Chain BASIC programs from disk.
- Up to 22 data files may be open simultaneously.
- Resides at the beginning of RAM, leaving maximum space Resides at the beginning of RAM, leaving maximum space for user programs.
- for user programs. • Full trace of BASIC programs with optional single-stepping.
- Supports real-time clock and tone generator. Supports real-time clock and tone generator.
- True line editing allows you to correct mistakes easily. True line editing allows you to correct mistakes easily.
- Includes <sup>a</sup> disassembler and eight useful programs to de Includes a disassembler and eight useful programs to demonstrate the power of the system. Two BASIC subroutines monstrate the power of the system. Two BASIC subroutines add random-access capability to disk files.
- Satisfaction guaranteed, or your money promptly refunded. Satisfaction guaranteed, or your money promptly refunded.
- "Documentation is clear and complete, the best I have seen from any source." from any source."
	- Ronald C. Whitaker, Compute! magazine, April <sup>1981</sup> Ronald C. Whitaker, Compute! magazine, April 1981

Price: \$55. (Manual and 5¼-inch diskette)

## The <sup>6502</sup> Program Exchange The 6502 Program Exchange Reno, NV <sup>89509</sup> Reno, NV 89509 2920 West Moana

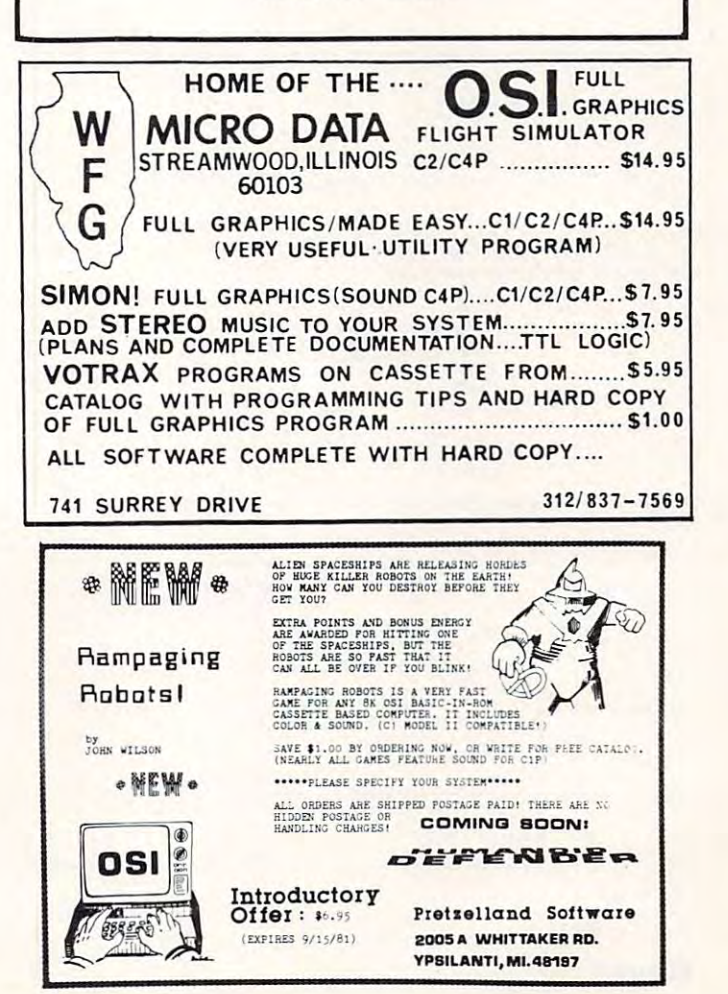

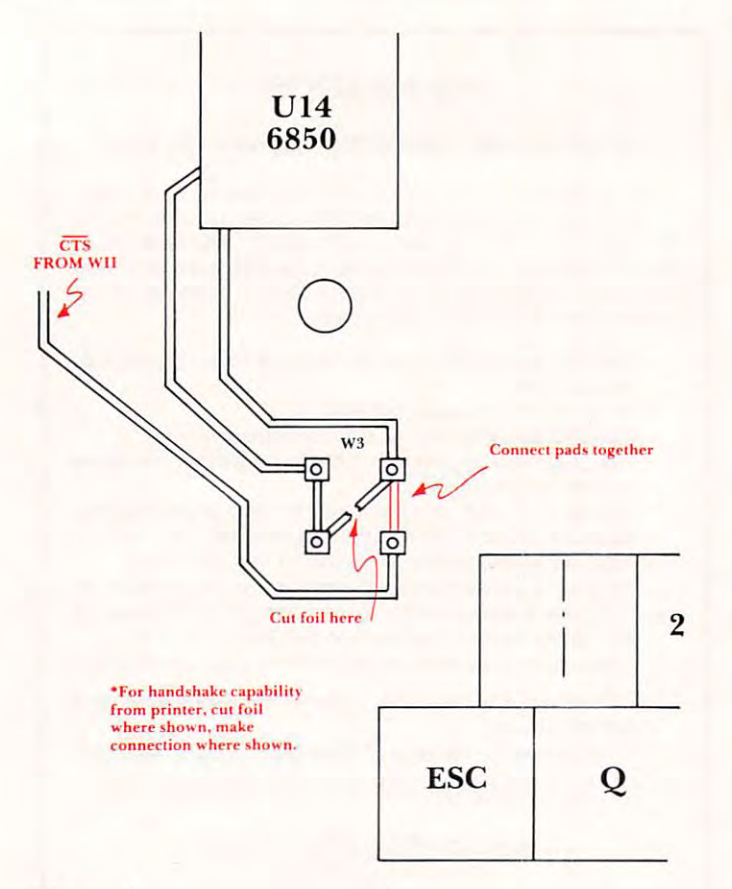

Figure 2

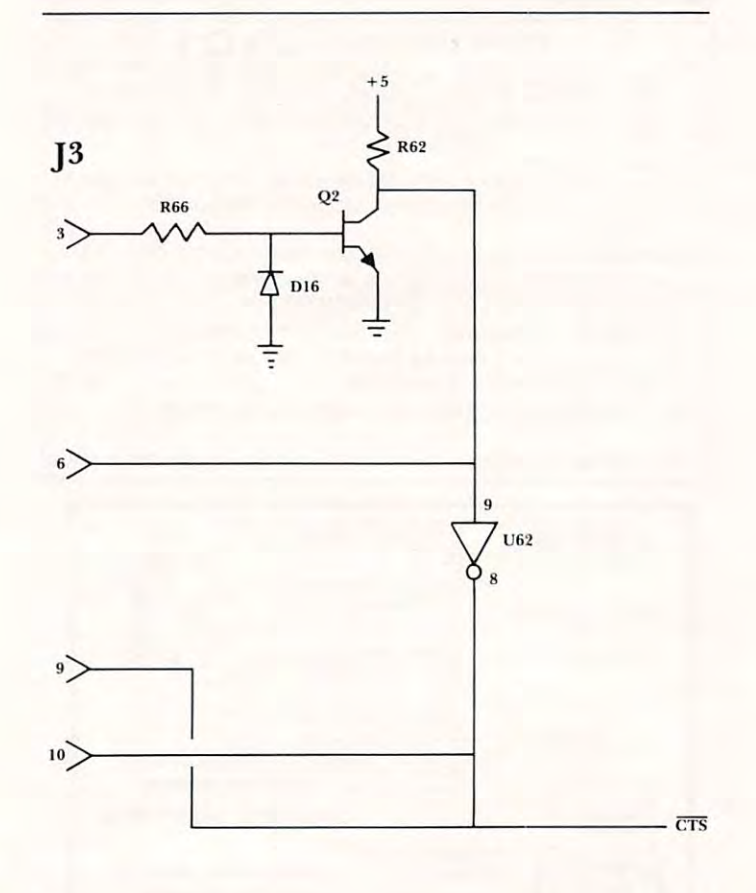

# **Announcing: COMPUTE!'s IRST** OOK OF **PET/CBM**

Since our first issue in the Fall of 1979. we've provided more PET/CBM information to owners and users than any other magazine in the industry.

Now we're taking the best of our published material, adding new material, and putting it all together into our first special PET/CBM book:

# **COMPUTE!'s First Book Of PET/CBM**

will be available in the early Fall. With a design intended to make it easy to use, and contents aimed at assisting a range of users from beginners to advanced, you'll find that **COMPUTE!** Books will become a valuable and permanent addition to your reference library. But what else would you expect? After all, we're the resource.

Reserve your copy today at your **COMPUTE!** dealer. If one's not handy, use the coupon below or call TOLL

# FREE 800-227-1617. Ext. 401.

In California call 800-772-3545, Ext. 401.

C

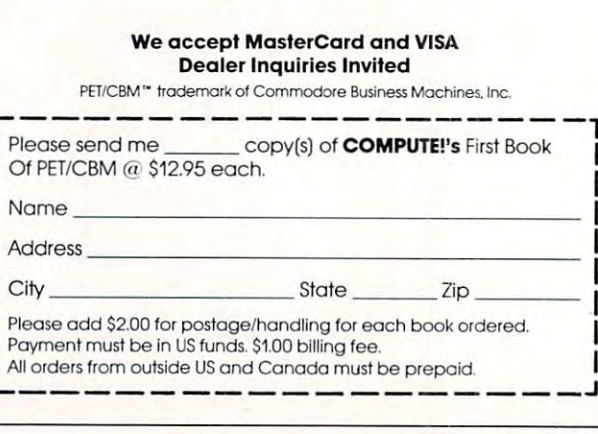